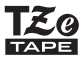

P-touch

### D<sub>210</sub> GebruikershandleidingNederlands

Met uw nieuwe Brother P-touch labelapparaat kunt u veel verschillende, zelfklevende labels maken. Dit labelapparaat gebruikt "TZe" tapes van Brother in breedtes vanaf 3,5 mm t/m 12 mm. "TZe"-tapecassettes zijn in veel kleuren en afmetingen verkrijgbaar. Ga naar **www.brother.com** voor een volledig overzicht van tapes die geschikt zijn voor uw apparaat. Lees deze handleiding zorgvuldig voordat u de printer gebruikt en bewaar deze op een handige plaats voor naslagdoeleinden.

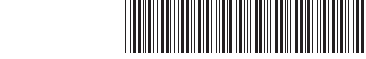

#### AAN DE SLAG **1**

LAH190001

### Voeding en tapecassette

# Veiligheidsmaatregelen

WAARSCHUWING <sup>Geeft een potentieel aan **Archangel in 1997**</sup> die, indien niet vermeden, kan leiden tot overlijden of ernstig letsel.

#### **Houd u zich aan deze richtlijnen ter voorkoming van brand, brandwonden, letsel, elektrische schokken, beschadiging, oververhitting, abnormale geuren en rook.**

- ï Gebruik voor het P-touch labelapparaat uitsluitend het voorgeschreven voltage en de netspanningsadapter (AD-24ES) om schade en defecten te voorkomen. ï Raak de P-touch niet aan tijdens onweer.
- ï Gebruik het P-touch labelapparaat/de netspanningsadapter niet op plaatsen met een hoge luchtvochtigheid, zoals een badkamer.
- ï Overbelast het netsnoer niet. ï Beschadig het netsnoer of de stekker niet en plaats geen zware voorwerpen op het netsnoer
- of de stekker. Buig het netsnoer niet te sterk en trek er niet te hard aan. Houd altijd de netspanningsadapter vast wanneer u deze uit het stopcontact haalt.
- ï Zorg ervoor dat de stekker volledig in het stopcontact zit. Gebruik geen stopcontact dat los zit. ï Laat het P-touch labelapparaat/de netspanningsadapter/de stekker van het netsnoer/de
- batterijen niet nat worden: raak ze bijvoorbeeld niet met natte handen aan en zorg dat er geen vloeistof op gemorst wordt. ï Omdat lekkende vloeistof uit de batterijen blindheid kan veroorzaken wanneer de vloeistof in
- aanraking komt met uw ogen, moet u meteen uw ogen met veel schoon water spoelen en
- een arts raadplegen. ï Demonteer en wijzig de P-touch/netspanningsadapter/batterijen niet. ï Zorg ervoor dat de pluspool en de minpool van de batterij niet worden kortgesloten met een
- metalen voorwerp. ï Gebruik geen scherpe voorwerpen zoals een tangetje of pincet bij het verwisselen van de
- batterijen. ï Werp de batterijen niet in het vuur en stel ze niet bloot aan hitte.
- ï Koppel de netspanningsadapter onmiddellijk los en verwijder de batterijen, en stop met het gebruik van het P-touch labelapparaat als u tijdens het gebruik of de opslag ervan een abnormale geur, hitte, verkleuring, vervorming of iets ongewoons bemerkt.
- ï Gebruik geen beschadigde of lekkende batterij, omdat de vloeistof op uw handen kan komen.
- ï Gebruik geen vervormde of lekkende batterij, of een batterij waarvan het label is beschadigd, omdat dit tot overmatige verhitting kan leiden.

### Geeft een mogelijk gevaarlijke situatie aan die, als deze niet **VOORZICHTIG** wordt voorkomen, kan

resulteren in enig letsel.

#### **Houd u zich aan deze richtlijnen ter voorkoming van persoonlijk letsel, lekkende vloeistof, brandwonden en verhitting.**

- ï Wanneer u het P-touch labelapparaat niet gebruikt, dient u het buiten het bereik van kinderen op te bergen. Voorkom bovendien dat kinderen onderdelen van het P-touch labelapparaat of labels in hun mond stoppen. Roep de hulp in van een arts bij het inslikken van een voorwerp.
- ï Raak de metalen delen in de buurt van de printkop niet meteen na het afdrukken aan. ï Raak het mes van de snijeenheid niet aan.
- ï Spoel de huid of kleren onmiddellijk met schoon water als er lekvloeistof van de batterijen op komt.
- ï Verwijder de batterijen en koppel de netspanningsadapter los als u de P-touch langere tijd

niet gaat gebruiken. ï Gebruik uitsluitend de gespecificeerde batterij. Gebruik geen oude en nieuwe batterijen door elkaar en evenmin batterijen van verschillende typen, batterijen met ongelijke lading, van verschillende fabrikanten of modellen. Plaats een batterij niet met verwisselde plus- en minnolen

- minpolen. ï Stel de P-touch/netspanningsadapter niet bloot aan vallen/schokken.
- ï Oefen geen druk uit op het lcd-scherm (Liquid-Crystal Display).
- ï Zorg dat uw vingers niet in het P-touch labelapparaat bekneld raken wanneer u het cassettedeksel sluit.
- ï Lees de instrucites voor de batterijen en de batterijlader zorgvuldig en houd u daaraan als u oplaadbare Ni-MH-batterijen gebruikt.

ï Laad oplaadbare Ni-MH-batterijen op met een daarvoor bestemde batterijlader voordat u ze gebruikt. De netspanningsadapter (AD-24ES) kan niet worden gebruikt voor het opladen van oplaadbare Ni-MH-batterijen.

### **Algemene** voorzorgsmaatregelen

ï Afhankelijk van de locatie, het gebruikte materiaal en de omgevingsomstandigheden kunnen labels loslaten, zich permanent vasthechten, verkleuren of zich aan andere voorwerpen vasthechten. Controleer de omgevingsomstandigheden en het materiaal voordat u de labels aanbrengt

ï Gebruik het P-touch labelapparaat niet op andere wijze of voor een ander doel dan in deze handleiding beschreven staat. Als dat wel gebeurt, kan dat ongelukken of beschadigingen van het P-touch labelapparaat tot gevolg hebben. ï Gebruik uitsluitend Brother TZe-tape met het P-touch labelapparaat. Gebruik geen tape die

niet voorzien is van het Jeeg-merkteken.<br>• Reinig de P-touch uitsluitend met een zachte, droge doek; gebruik nooit alcohol of andere

organische oplosmiddelen.

- ï Gebruik een zachte, pluisvrije doek om de printkop te reinigen. Raak de printkop nooit met uw vingers aan.
- ï Steek geen vreemde voorwerpen in de tape-uitgang, de connector van de netspanningsadapter, de batterijhouder, enzovoort.
- ï Plaats het P-touch labelapparaat/de batterijen/de netspanningsadapter niet in direct zonlicht of in de regen, bij verwarmingen of andere warme apparaten of op plaatsen waar sprake is van zeer hoge of lage temperaturen (bijvoorbeeld op het dashboard of de hoedenplank van<br>uw auto) hoge luchtvochtigheid of stof
- uw auto), hoge luchtvochtigheid of stof. ï Oefen geen bovenmatige druk uit op de snijhendel.
- ï Probeer niet af te drukken als de cassette leeg is; hierdoor raakt de printkop beschadigd. ï Trek niet aan de tape tijdens het afdrukken of invoeren; daardoor raken de tape en het
- P-touch labelapparaat beschadigd. ï Gegevens die in het geheugen zijn opgeslagen, gaan verloren bij een defect of reparatie van het P-touch labelapparaat of als de batterij helemaal leeg is.
- ï Het P-touch labelapparaat heeft geen functionaliteit voor het opladen van oplaadbare
- batterijen. ï Afgedrukte tekst kan afwijken van de tekst die wordt weergegeven op het lcd-scherm.
- ï De lengte van een afgedrukt label kan afwijken van de weergegeven lengte. ï Bij fabricage en tijdens transport wordt het scherm beschermd met een transparante sticker.
- Verwijder deze sticker voordat u het apparaat gebruikt. ï Alle tekst, opmaakinstellingen en alle tekstbestanden in het geheugen worden gewist als de voeding langer dan drie minuten wordt onderbroken.

#### **Conformiteitsverklaring (alleen Europa/Turkije)**

Wij, Brother Industries, Ltd. 15-1, Naeshiro-cho, Mizuho-ku, Nagoya 467-8561 Japan

verklaren dat dit product en de netspanningsadapter voldoen aan de essentiële vereisten van alle relevante richtlijnen en regelingen die van toepassing zijn in de Europese Gemeenschap.

De Conformiteitsverklaring kan van het Brother Solutions Center worden gedownload.

- Ga naar http://support.brother.com/ en:
- selecteer "Europe"
- selecteer uw land
- selecteer "Handleidingen"
- selecteer uw model ï selecteer "Conformiteitsverklaring"
- ï klik op "Downloaden"

De verklaring wordt gedownload als pdf-bestand.

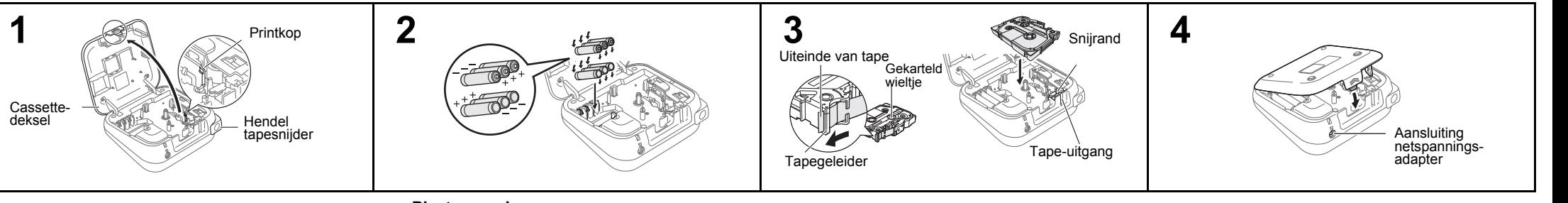

#### **Open het cassettedeksel door op het gemarkeerde gebied aan de bovenkant van het apparaat te drukken.**

- Trek een eventueel reeds geplaatste tapecassette recht omhoog om deze te verwijderen. Verwijder eventueel reeds geplaatste batterijen.
- De stroomtoevoer moet worden uitgeschakeld tijdens het vervangen van batterijen of tapecassettes.

#### **Plaats zes nieuwe**

**AAA-alkalinebatterijen (LR03) of volledig opgeladen Ni-MH-batterijen (HR03), waarbij u ervoor zorgt dat de polen in de juiste richting wijzen.** 

- Alkalinebatterijen:
- Vervang altijd alle zes batterijen tegelijk door zes nieuwe batterijen.
- Ni-MH-batterijen: Vervang altijd alle zes batterijen tegelijk door zes volledig opgeladen batterijen.

#### **Plaats een tapecassette en zorg ervoor dat deze op zijn plaats klikt.**

- ï Controleer of het uiteinde van de tape goed onder de tapegeleiders is geplaatst.
- ï Gebruik in dit apparaat uitsluitend Brother TZe-tapes.

#### **Sluit het cassettedeksel stevig, en zorg ervoor dat het vastklikt.**

#### **OPMERKING**

- Het gebruik van een netspanningsadapter (AD-24ES)
- **1.** Steek de stekker van het snoer van de netspanningsadapter in de aansluiting voor de netspanningsadapter aan de bovenkant van het apparaat.
- **2.** Steek de stekker in het dichtstbijzijnde standaardstopcontact. Als back-up voor het geheugen adviseren we het gebruik van AAA alkalinebatterijen (LR03) of Ni-MH-batterijen (HR03) tezamen met het gebruik van de netspanningsadapter.

### Lcd-scherm en toetsenbord

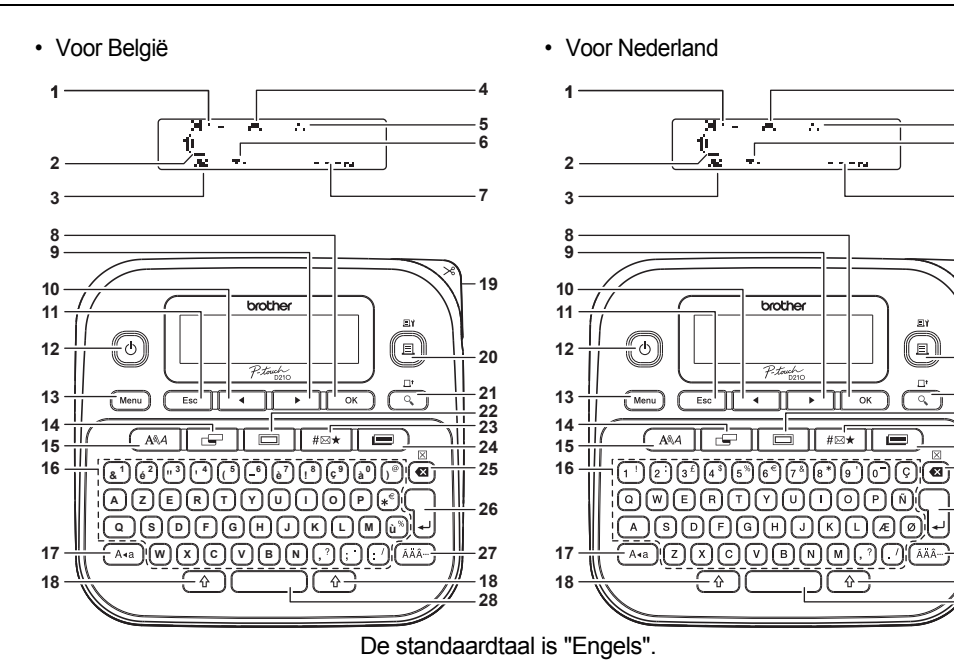

**1.** Grootte **2.** Cursor **3.** Onderstrepen/ Omkadering **4.** Breedte **5.** Stijl **6.** Hoofdletters **7.** Labellengte Bij selectie van een bepaalde labellengte wordt ook weergegeven. **8.** OK-toets **9.** Cursortoets: Rechts (te gebruiken in combinatie met de Shift-toets: ga naar het einde van de tekst.) **10.** Cursortoets: Links (te gebruiken in combinatie met de Shift-toets: ga naar het begin van de tekst.) **11.** Escape-toets **12.** Aan-/uittoets **13.** Menutoets **14.** Labeltoets **15.** Lettertypetoets **16.** Tekentoets **17.** Hoofdlettertoets **18.** Shift-toets **19.** Hendel tapesnijder **20.** Toets Afdrukken **21.** Voorbeeldtoets **22.** Kadertoets **23.** Symbooltoets **24.** Sjabloonbibliotheektoets **25.** Backspace-toets **26.** Enter-toets **27.** Accenttoets **28.** Spatiebalk

# Inhoud van de doos

P-touch Start-tapecassette Netspanningsadapter (optioneel bij de D210) Gebruikershandleiding

### **OPMERKING**

- Op het Icd-scherm wordt een regel van 15 tekens weergegeven, maar u kunt een tekst tot 80 tekens invoeren.
- Druk bij het selecteren van instellingen op de spatiebalk om naar het standaarditem terug te keren.

ï Door op de Voorbeeldtoets te drukken wordt een afdrukvoorbeeld van het label weergegeven die kan verschillen van het werkelijk afgedrukte label. De labellengte die op het lcd-scherm wordt

weergegeven, kan licht afwijken van de werkelijke lengte van het afgedrukte label.

### **Specificaties**

**(B x D x H)**

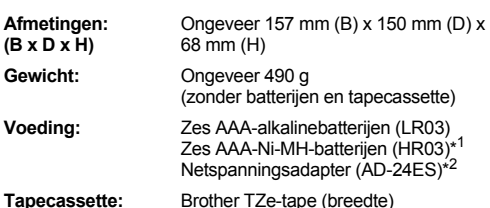

- **Tapecassette:** Brother TZe-tape (breedte) 3,5 mm, 6 mm, 9 mm, 12 mm
- $*1$ <sup>1</sup> Ga naar het Brother Solutions Center op http://support.brother.com voor de meest actuele informatie over de aanbevolen batterijen.
- \* <sup>2</sup> De netspanningsadapter is optioneel bij de D210.

# Initiële instelling

**1 Zet het apparaat aan.** Plaats zes AAA-batterijen of sluit de

netspanningsadapter (AD-24ES) aan en druk  $op($ 

**2 Stel de taal in.**

 $\boxed{\longleftarrow}$   $\rightarrow$   $\boxed{\longleftarrow}$   $\boxed{\longleftarrow}$  [Language]  $(Taal) \overrightarrow{\circ}$   $\rightarrow$   $\overrightarrow{\cdot}$   $\overrightarrow{\cdot}$   $\overrightarrow{F}$  [English/ Español/Français/Hrvatski/Italiano/ Magyar/Nederlands/Norsk/Polski/ Português/Portug. (BR)/Română/ Slovenski/Slovenský/Suomi/Svenska/ Türkçe/Čeština/Dansk/Deutsch] [ ok ]

**3 Stel de maateenheid in.**

De standaardinstelling is [mm].

 $(\overline{\mathsf{Menu}})$   $\rightarrow$   $\overline{\mathsf{M}}$   $\rightarrow$   $\overline{\mathsf{M}}$   $\rightarrow$   $\overline{\mathsf{M}}$   $\overline{\mathsf{M}}$   $\overline{\mathsf{M}}$  $\rightarrow \sqrt{ \cdot \cdot \cdot }$  [inch/mm]  $\sim$ 

### **OPMERKING**

**27**

**18 28**

**6 4 5**

**7**

**20**

Eh

Q

 $\overline{C}$ 

 $\overline{\phantom{a}}$ 

**19**

- Het apparaat wordt automatisch uitgeschakeld als er gedurende vijf minuten niet op een toets wordt gedrukt.
- $\cdot$  Druk op  $\sqrt{\frac{1}{10}}$  om een bewerking te annuleren.
- $\cdot$  Na het indrukken van  $\sqrt{\alpha}$  verschijnt ongeveer één seconde lang het woord "Geaccepteerd".

### Het contrast van het lcd-scherm aanpassen

Met deze functie kunt u de helderheid van het lcd-scherm instellen. U kunt kiezen uit vijf helderheidsniveaus. De standaardinstelling is [0].

 $\rightarrow \rightarrow \rightarrow$  [LCD-contrast]  $\rightarrow$ Menu  $\overline{ }$  $V \rightarrow$  [-2/-1/0/+1/+2]  $\sqrt{8}$ 

- Druk op de spatietoets om de standaardinstelling te activeren.
- Na het indrukken van  $\sqrt{\alpha}$  verschijnt ongeveer één seconde lang het woord "Geaccepteerd".

### **Accessoires**

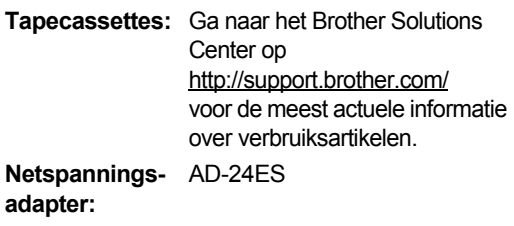

**Snijeenheid:** TC-4 (vervanging).

Als na langdurig gebruik het mes van de snijeenheid bot wordt en de tape niet meer netjes wordt afgesneden, vervangt u de snijeenheid door een nieuw exemplaar (artikelnummer TC-4), verkrijgbaar bij de erkende Brother-dealer.

### **De snijeenheid vervangen**

**1.** Trek de beide delen van de snijeenheid (groen) uit het apparaat in de richting van de pijlen in de afbeelding.

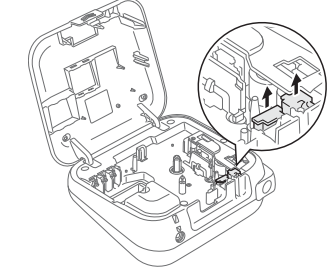

**2.** Plaats een nieuwe snijeenheid. Druk op de snijeenheid tot deze op zijn plaats klikt.

### **A WAARSCHUWING**

Raak het mes van de snijeenheid niet met uw vingers aan.

#### **BASISGEBRUIK 2**

# Tekst invoeren

### **Overschakelen tussen hoofdletters en kleine letters**

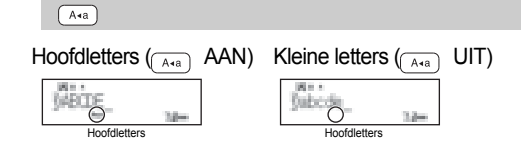

### **Labels met twee regels maken**

Plaats de cursor naar de plek waar u de volgende regel wilt beginnen en druk op  $\Box$ . Gebruik tape van 9 mm of 12 mm breed voor afdrukken van twee regels.

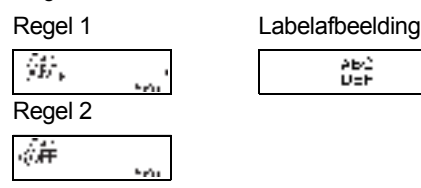

### **OPMERKING**

• Het return-teken (.) verschijnt als u op de Enter-toets drukt.

### **Tabs invoeren**

 $(\overline{Menu}) \rightarrow \overline{(\overline{A} \rightarrow \overline{C})}$  [Tabblad]  $\overline{OK}$ 

- Een **i** verschijnt als u een tab in de tekst invoert.
- Het maximaal aantal tabs voor een label is 80 (zonder tekst). Als u één letter invoert, kunt u 79 tabs invoeren.
- **De tab-lengte wijzigen**

$$
\begin{array}{|c|c|c|c|}\n\hline\n\text{G} & \rightarrow & \text{A} & \text{[Tablengte]} & \text{[ex]} \\
\hline\n\text{A} & \text{[Automatisch/0-100 mm]} & \text{[ex]} \\
\hline\n\end{array}
$$

- Druk op de spatiebalk om de standaardinstelling te activeren. De standaardinstelling is [Automatisch].
- Na het indrukken van  $\boxed{\alpha}$  verschijnt ongeveer één seconde lang het woord "Geaccepteerd".

**Tekens met accenten invoeren**

 $\boxed{A} - \boxed{Z} \Rightarrow \boxed{(\lambda \lambda A^{-1})} \Rightarrow \boxed{(\lambda \lambda A^{-1})} / \boxed{1} \rightarrow \boxed{1}$  $OK$ 

- ï Raadpleeg de tabel met tekens met accent op dit invoegblad.
- Druk op  $\sqrt{\frac{E_{\text{SC}}}{E_{\text{SC}}}}$  om een bewerking te annuleren.
- De volgorde waarin de tekens met accenten worden weergegeven, verschilt per geselecteerde taal voor het lcd-scherm.

**De labellengte wijzigen**

 $\boxed{\leftarrow}$   $\rightarrow$   $\boxed{\leftarrow}$   $\boxed{\leftarrow}$  [Lengte label]  $\boxed{\circ \kappa}$   $\rightarrow$  $\blacktriangleright$  [Automatisch/30-300 mm]  $\bowtie$ 

### **OPMERKING**

- ï Knip met een schaar na het afdrukken van het label langs de stippellijn (:) zodat de labellengte gelijk is aan de afbeelding op het lcd-scherm.
- Bij selectie van een bepaalde labellengte wordt ook a weergegeven op het lcd-scherm.
- Druk op de spatiebalk voor het gebruik van [Automatisch].
- ï Druk op de spatiebalk om de standaardinstelling te activeren.
- Na het indrukken van  $\sqrt{\alpha}$  verschijnt ongeveer één seconde lang het woord "Geaccepteerd".

### **Wissen**

Druk op  $\textcircled{a}$  om afzonderlijke letters te wissen. Alle tekst en instellingen verwijderen:

 $\overline{\theta}$  +  $\overline{\omega}$  +  $\overline{\alpha}$  +  $\overline{\alpha}$  +  $\overline{\alpha}$  Tkst&Form.]  $\overline{\alpha}$ 

### Alleen tekst verwijderen:

 $\boxed{4}$  +  $\boxed{4}$  +  $\boxed{4}$  +  $\boxed{$  +  $\boxed{$  [Alln Tkst]  $\boxed{0}$  ×  $\boxed{0}$ 

- **OPMERKING** 
	- Voor het wissen van alle tekst en instellingen of alleen tekst drukt u op  $(\overline{m_{\text{enu}}}) \rightarrow \overline{(-1)^{n-1}}$  $[Wissen]$   $\overline{\hspace{-.6cm}|\hspace{-.6cm}|}\hspace{-.6cm} \rightarrow \hspace{-.6cm} \overline{\hspace{-.6cm}|\hspace{-.6cm}|\hspace{-.6cm}|\hspace{-.6cm}|\hspace{-.6cm}|\hspace{-.6cm}|\hspace{-.6cm}|\hspace{-.6cm}|\hspace{-.6cm}|\hspace{-.6cm}|\hspace{-.6cm}|\hspace{-.6cm}|\hspace{-.6cm}|\hspace{-.6cm}|\hspace{-.6cm}|\hspace{-.6cm}|\hspace{-.6cm}|\hspace{-.6cm}|\hspace{-.6cm}|\hspace{-.6cm}|\hspace{-.6cm}|\hspace{-.$ [Alln Tkst] **Right**
	- $\cdot$  Na het indrukken van  $\sqrt{\alpha}$  verschijnt ongeveer één seconde lang het woord "Geaccepteerd".

# Labels afdrukken

### **Voorbeeld**

U kunt een voorbeeld van de tekst bekijken voordat u deze afdrukt.

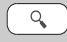

- ï Door op de Voorbeeldtoets te drukken wordt een afdrukvoorbeeld van het label gemaakt die kan verschillen van het werkelijk afgedrukte label.
- Druk op  $\boxed{\bullet}$  /  $\boxed{\bullet}$  om verborgen tekst weer te geven als niet alle tekst in één keer op het lcdscherm kan worden weergegeven.
- Druk op  $\boxed{\circ\kappa}$  /  $\boxed{\downarrow}$  /  $\boxed{\circ\epsilon\circ}$  om de voorbeeldmodus af te sluiten.
- **Doorvoeren (tapedoorvoer)**

## $\boxed{4}$  +  $\boxed{Q}$

- Met deze functie wordt ongeveer 25 mm aan lege tape doorgevoerd.
- **Afdrukken**

 $\text{[E]}$   $\rightarrow$  [Exemplaren: ]  $\rightarrow$   $\text{[F]}$   $\rightarrow$   $\text{[F]}$   $\rightarrow$   $\text{[F]}$  $\overline{\bullet}$   $\overline{\bullet}$ 

- Druk op  $\sqrt{\alpha}$  zonder het aantal exemplaren op te geven als u slechts 1 exemplaar van een label wilt afdrukken.
- U kunt per label maximaal 9 exemplaren afdrukken.
- ï Druk op een nummertoets om het aantal exemplaren te specificeren.
- Druk na de melding "Afsnijden aub" op de snijhendel in de hoek rechtsboven van het apparaat om een label af te snijden.
- ï Raak de snijhendel niet aan als het bericht "Even geduld aub" wordt weergegeven, zodat beschadiging van de tape wordt voorkomen.
- Om het papier van de achterzijde te verwijderen, vouwt u het label in de lengte met de tekst naar binnen gericht, om de randen van het papier zichtbaar te maken. Trek vervolgens de papierdelen één voor één van de achterzijde en breng het label aan.

**Afdrukopties gebruiken (** $\widehat{A}$ **)** +  $\widehat{A}$ ) **[Nummering]**

Met behulp van Automatische nummering kunt u een serie van maximaal negen labels afdrukken. Het aantal labels dat u per keer kunt afdrukken, hangt af van het eerste nummer.

```
Voorbeeld: Doe het volgende om exemplaren af 
           te drukken van een label met een 
           serienummer (0123, 0124 en 0125):
```
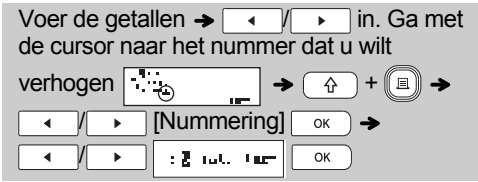

• Selecteer altijd het hoogste nummer wanneer u het nummer selecteert dat u wilt verhogen.

### **[Spiegelen]**

**Voorbeeld:** Om de tekst "J.SMITH" te spiegelen, voert u "J.SMITH" in en volgt u de instructies:

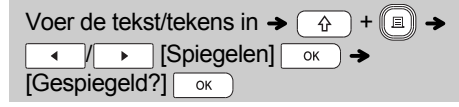

**J.SMITH** 

• Gebruik transparante tape wanneer u in [Spiegelen] afdrukt, zodat de labels goed kunnen worden gelezen vanaf de andere kant nadat ze zijn aangebracht op glas, vensterglas of andere transparant materiaal.

### Labels afdrukken (vervolg)

#### **Marges instellen (Fig. )**

 $\boxed{ \odot \rightarrow \rightarrow \boxed{\bullet}$   $\boxed{\wedge}$  [Marge]  $\boxed{\circ \kappa}$   $\rightarrow$ **Nolledig/Half/Smal/Kettingdruk]**  $\overline{\alpha}$ 

#### **[Volledig]/[Half]/[Smal]**

Hiermee stelt u gelijke marges in aan beide kanten van de tekst.

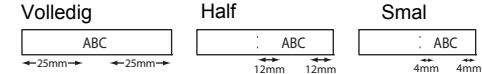

#### **[Kettingdruk]**

Hiermee kunt u meerdere labels afdrukken met minimale marges.

- **1.** Voer tekst in.
- **2.** Druk op  $\left(\mathbb{E}\right)$ , vervolgens wordt [Exemplaren: ] weergegeven.
- **3.** Druk op  $\boxed{\bullet}$  /  $\boxed{\bullet}$  of voer een getal in met de cijfertoetsen, om het aantal exemplaren te selecteren.
- **4.** Druk op  $\boxed{\alpha}$ . Het afdrukken begint en vervolgens wordt de melding "Doorvoeren OK?" weergegeven.
- **5.** Druk op  $\sqrt{\epsilon_{\rm sc}}$  om meer tekst in te voeren.
- **6.** Wis de tekst, voer de tekst voor het volgende
- label in en druk op  $\llbracket \equiv \rrbracket$ .
- **7.** Als de melding "Doorvoeren OK?" verschijnt nadat het laatste label is afgedrukt, drukt u op  $\overline{\alpha}$ .

**8.** Nadat u de tape hebt doorgevoerd, drukt u op de snijhendel om de ketting met labels af te snijden.

#### **OPMERKING**

- Voer bij de instelling [Kettingdruk] de tape door voordat u op de snijhendel drukt, omdat anders mogelijk een deel van de tekst wordt afgesneden.
- Bij de instelling [Half] of [Smal] is de weergegeven labellengte de afstand van de afgedrukte punten ( ; ) tot het einde van het label. Knip met een schaar af langs de stippellijn (:).

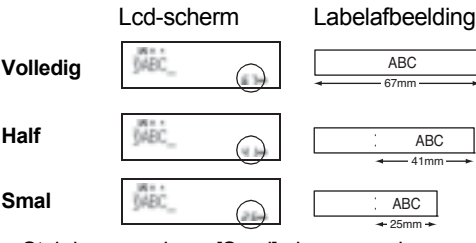

- Stel de marge in op [Smal] als u meer dan 1 exemplaar van een label wilt afdrukken met de kleinste marge.
- Trek niet aan de tape, omdat hierdoor de tapecassette kan beschadigen.
- Na het indrukken van  $\sqrt{\alpha}$  verschijnt ongeveer één seconde lang het woord "Geaccepteerd".

# Labelbestanden opslaan

U kunt maximaal 30 labels opslaan en in een later stadium weer opvragen om af te drukken. U kunt per bestand maximaal 80 tekens opslaan en in het gehele geheugen maximaal 2400 tekens. U kunt de opgeslagen labels ook bewerken en overschrijven.

**Opslaan**

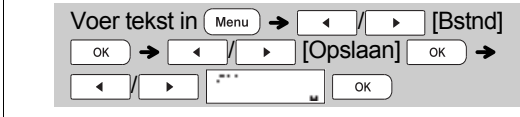

### **Afdrukken**

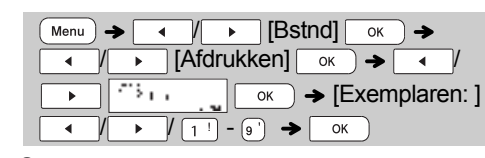

**Openen**

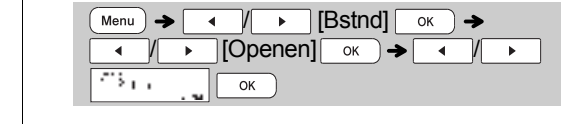

#### **OPMERKING**

- Als u een label wilt opslaan terwijl al een label met dat nummer is opgeslagen, wordt de vraag "Overschrijven?" weergegeven. Druk op  $\circ$  om het nieuwe label op te slaan. Druk op  $\sqrt{\frac{1}{\epsilon_{\text{sc}}}}$  om te annuleren.
- U moet tekst invoeren voordat u de functie Opslaan kunt gebruiken.
- Na het indrukken van  $\sqrt{\alpha}$  verschijnt ongeveer één seconde lang het woord "Geaccepteerd".

#### WERKEN MET SJABLONEN **3**

# **Tekstlabel**

Met deze functie kunt u verschillende labels maken met behulp van de ingebouwde sjablonen. Raadpleeg de tabel met sjablonen voor tekstlabels op dit invoegblad.

# ▶Voorbeeld 1: **查查會會**

[Een sjabloon met één afbeelding die herhaald wordt]

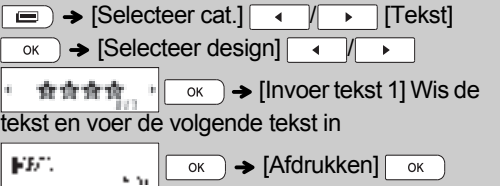

- Om twee verschillende lettertypes op één label te gebruiken, selecteert u een van de drie aanvullende sjablonen voor tekstlabels (Voorbeelden 2-4).
- Voorbeeld 2: File No.1

[Een sjabloon met twee lettertypes]

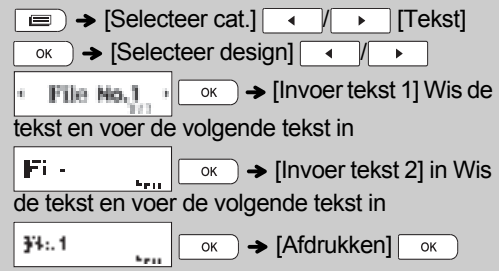

Voorbeeld 3: Williams J

[Sjabloon met twee lettertypes en een kader]

#### • Zie de procedure in Voorbeeld 2.

Voorbeeld 4: **Bill White** 

> [Sjabloon met twee lettertypes op twee regels]

• Zie de procedure in Voorbeeld 2.

# Patroonlabel

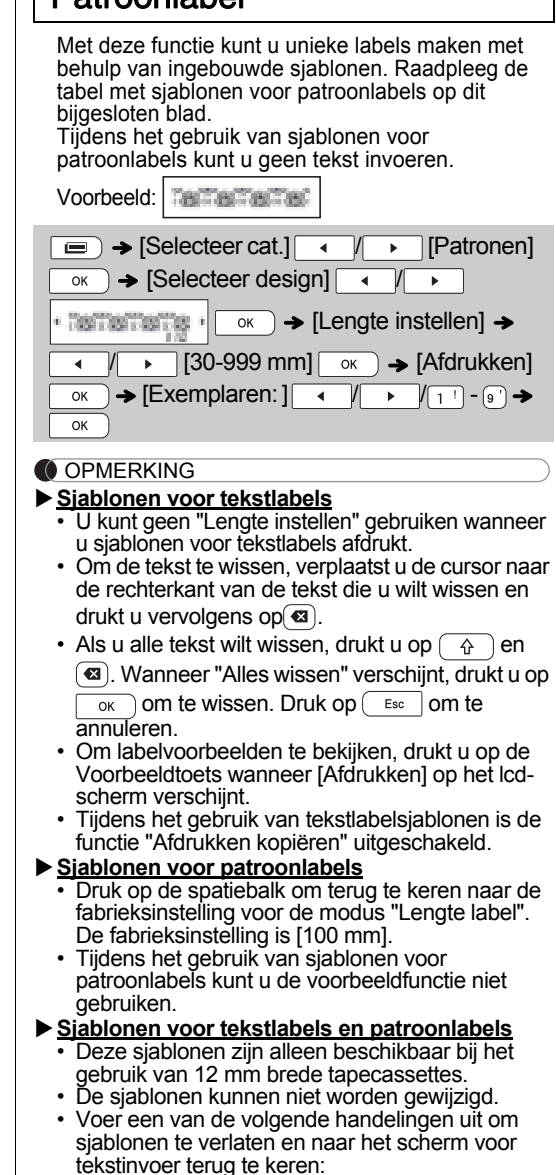

- a) Druk op  $\left($  Esc
- b) Druk op  $\boxed{\longrightarrow}$  /  $\boxed{\longrightarrow}$  om [Afsluiten] te selecteren
- en druk op  $\boxed{\phantom{+} \text{ok}}$  wanneer "Afdrukken" verschijnt. • Labels die u met behulp van sjablonen gemaakt hebt, kunt u niet in het geheugen opslaan.
- Wanneer u de sjablonen voor tekstlabels of patroonlabels opent, verschijnt uw meest recente labellengte van afgedrukte tekstlabels of patroonlabels.
- ï "Afsnijden aub" verschijnt gedurende twee seconden op het Icd-scherm na het indrukken van

#### FORMATTEERTOETSEN **4**

# Lettertypetoets **CARA**

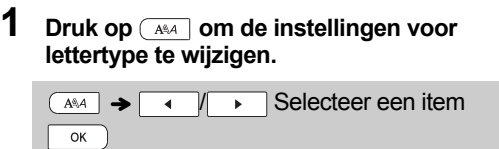

**2** Druk op  $\boxed{\longrightarrow}$  om de instellingen te **selecteren en druk op**  $\overline{\phantom{a}}$ **.** 

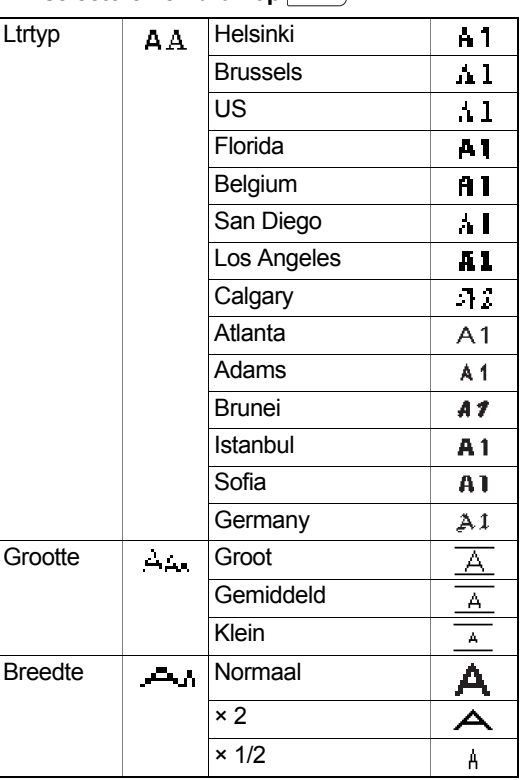

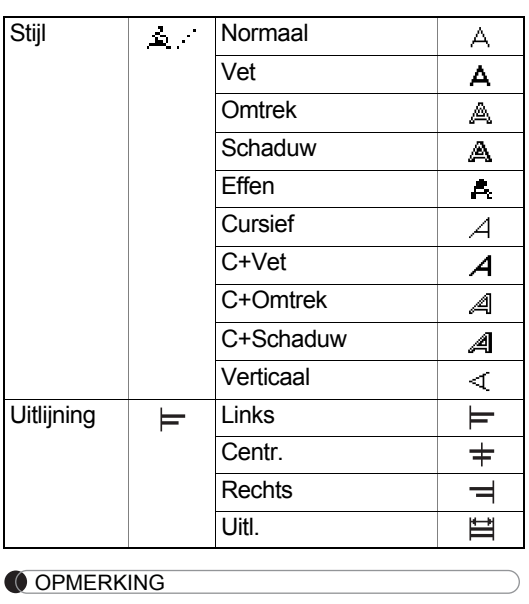

- Druk op  $\sqrt{\frac{E_{SC}}{E_{SC}}}$  om een bewerking te annuleren. • Raadpleeg de tabel met voorbeelden van
- lettertypen op dit bijgesloten blad. • Wanneer tekens een minimumgrootte bereiken,
- verandert het geselecteerde lettertype in een aangepast lettertype dat is gebaseerd op het lettertype Helsinki, om de kleinst mogelijk tekst op smalle labels of labels met meerdere regels af te drukken.
- Na het indrukken van  $\sqrt{\alpha}$  verschijnt ongeveer één seconde lang het woord "Geaccepteerd".

# Kadertoets<sup>-</sup>

Druk op  $\boxed{=}$  om een kaderontwerp te selecteren. Raadpleeg de tabel met kaderontwerpen op dit bijgesloten blad.

 / / - Selecteer een kader <sub>ok</sub>

### **OPMERKING**

- Druk op  $\sqrt{\frac{1}{1-\epsilon_0}}$  om een bewerking te annuleren.
- Als **rechts op het scherm verschijnt** wanneer een kader geselecteerd wordt, moet u tapecassettes van 12 mm breed gebruiken.
- Om een kaderontwerp te selecteren, drukt u op het nummer van het kaderontwerp dat u wilt gebruiken (zie de tabel met kaderontwerpen op dit bijgesloten blad).
- Na het indrukken van  $\boxed{\circ\kappa}$  verschijnt ongeveer één seconde lang het woord "Geaccepteerd".

# Symbooltoets

Druk op  $\sqrt{\frac{d}{dx}}$  om een symbool toe te voegen (zie de tabel met symbolen op dit bijgesloten blad).

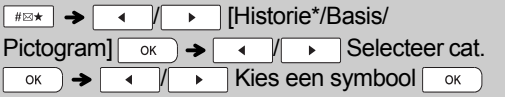

\* In Historie kunnen maximaal zeven recent gebruikte symbolen worden opgeslagen.

### **OPMERKING**

- Druk op  $\sqrt{\epsilon_{\rm sc}}$  om een bewerking te annuleren.
- Als u Historie kiest, kunt u geen categorie selecteren.
- U kunt ook kiezen uit de categorieën Basis en Pictogram door op de sneltoetsen te drukken die op dit bijgesloten blad vermeld staan.

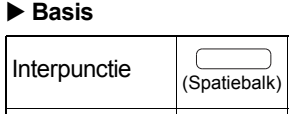

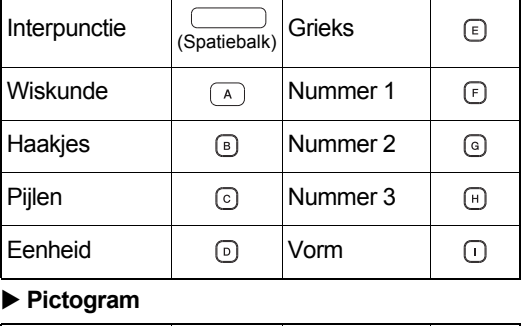

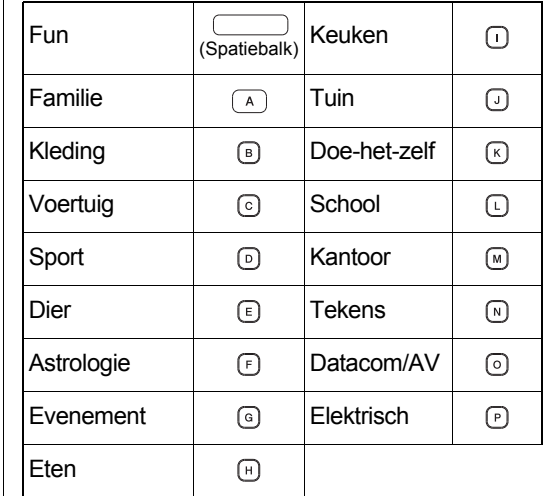

# Snelkoppelingen

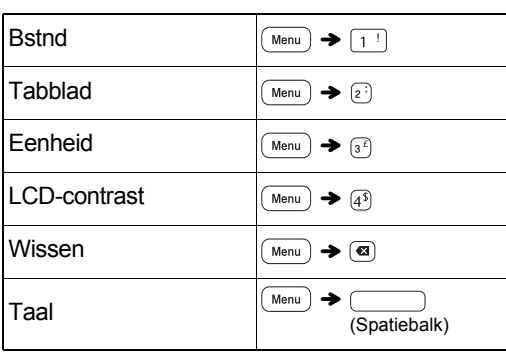

# Algemene bewerkingen

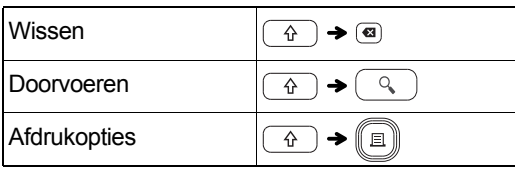

#### **Tip 1 Voor het reduceren van de marges op afgedrukte labels**

Zie "Marges instellen". Door de optie Kettingdruk te selecteren, kan de marge tot een minimum gereduceerd worden wanneer meerdere labels met afwisselende tekst worden afgedrukt.

#### **Smal**

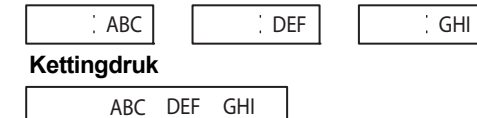

#### **Tip 2 Wanneer het lcd-scherm moeilijk leesbaar is**

Zie "Het contrast van het lcd-scherm aanpassen" en wijzig de instelling.

Zorg ervoor dat u de beschermfolie verwijdert, die op het lcd-scherm is aangebracht ten behoeve van het transport van het product.

### De P-touch resetten

U kunt het P-touch labelapparaat resetten om deze op de fabrieksinstellingen terug te zetten of als het labelapparaat niet goed functioneert. Alle tekst, instellingen en opgeslagen bestanden worden gewist. **1 Zet het P-touch labelapparaat uit, houd**  $\boxed{\hat{\theta}}$  en  $\boxed{\text{R}}$  ingedrukt en druk vervolgens op  $\textcircled{e}$  om het P-touch **labelapparaat weer aan te zetten. 2 Laat eerst de aan/uit-knop los en vervolgens**  $\boxed{\theta}$  en  $\boxed{R}$ . Na het aanzetten van het P-touch labelapparaat is het interne geheugen gereset. **A VOORZICHTIG** 

#### HET GEBRUIK VAN EEN COMBINATIE VAN VERSCHILLENDE BATTERIJEN (BIJV. Ni-MH EN ALKALINE) KAN LEIDEN TOT EEN EXPLOSIE. VERWIJDER GEBRUIKTE BATTERIJEN VOLGENS DE INSTRUCTIES.

#### **OPMERKING**

#### **Aanbevolen batterijen**

- Verwijder de batterijen als u het P-touch labelapparaat gedurende een langere periode niet gaat gebruiken.
- Lever oude batterijen in bij een officieel inzamelpunt en gooi ze niet weg bij het normale afval. Houd u zich bovendien aan alle toepasselijke plaatselijke regelgeving.
- Wikkel de batterij in bijvoorbeeld plakband wanneer u de batterijen wilt opbergen of weggooien om te voorkomen dat ze kortsluiting veroorzaken. (Zie onderstaande afbeelding)

1

2

(Voorbeeld van isolatie van batterij)

- 1. Plakband
- 2. Alkaline- of Ni-MH-batterij

### Problemen oplossen

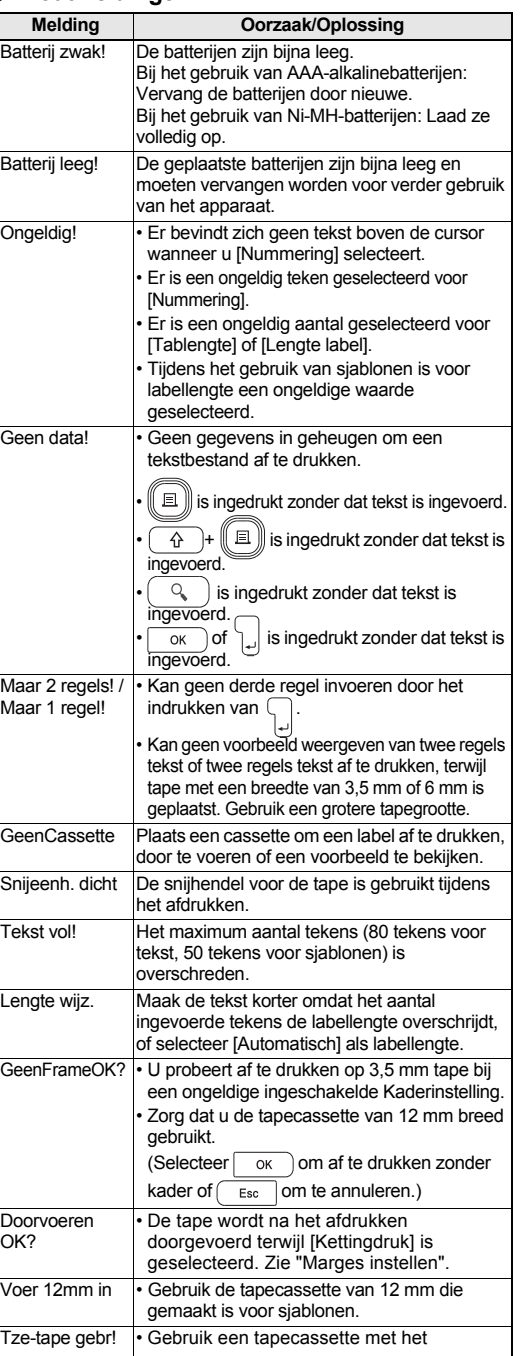

Tze-merkteken.

#### **Foutmeldingen Wat te doen als...**

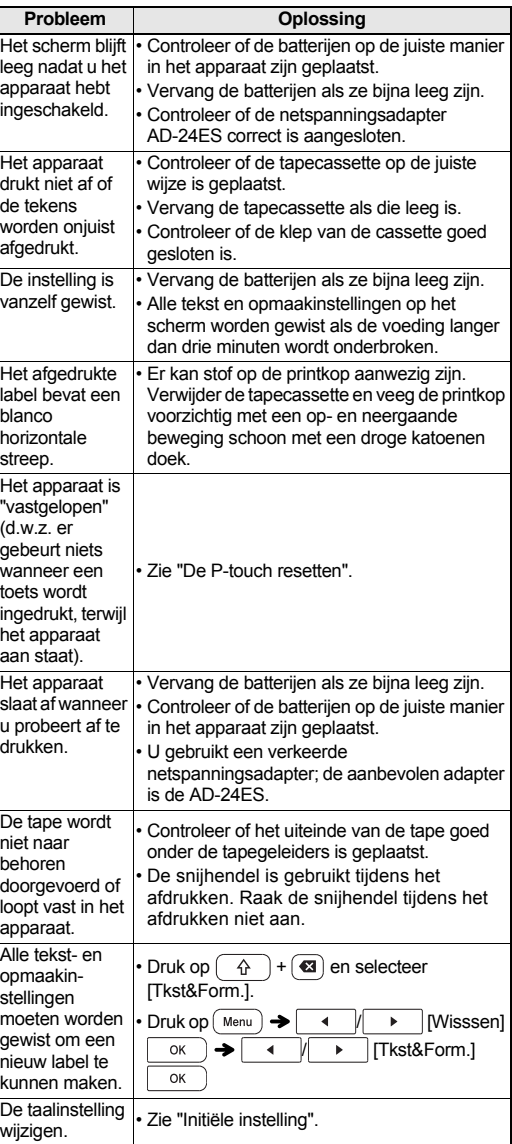

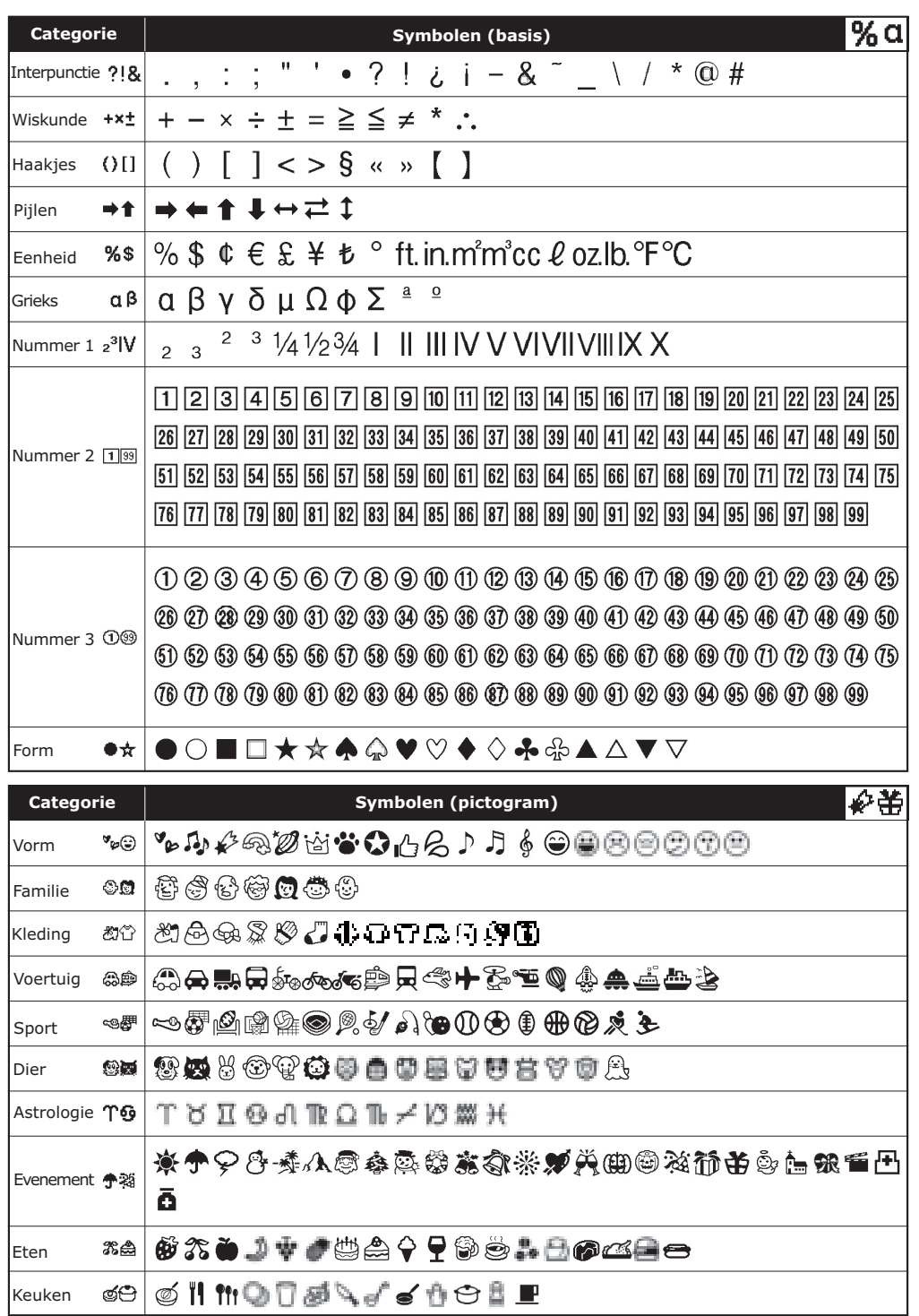

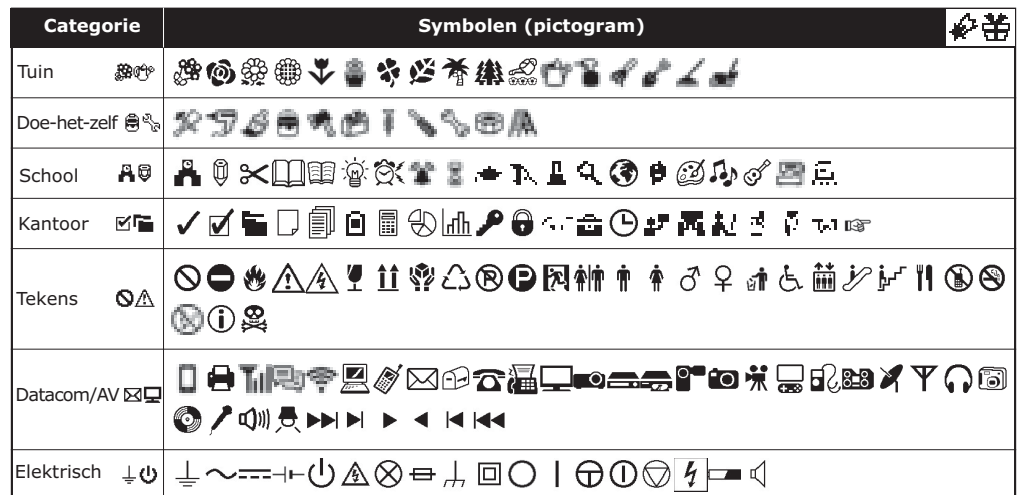

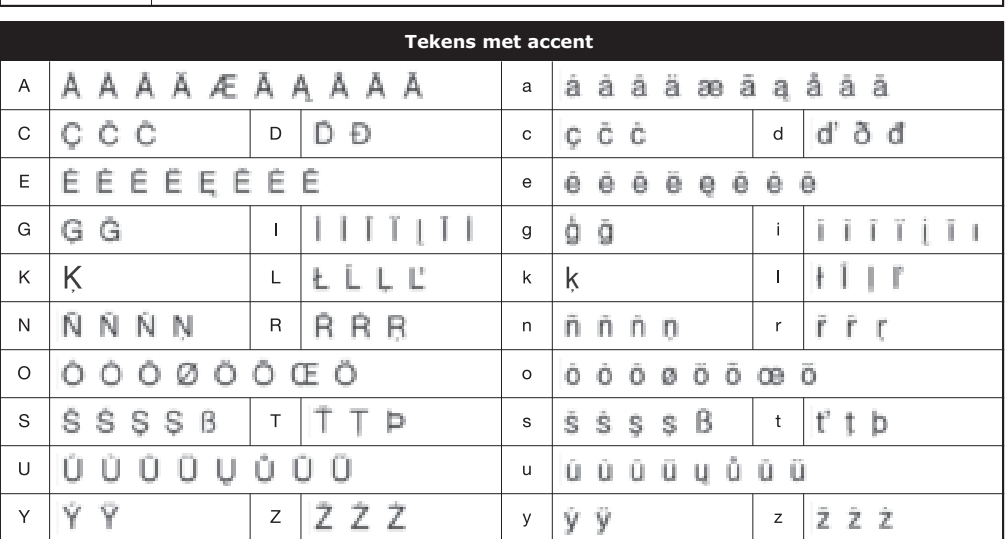

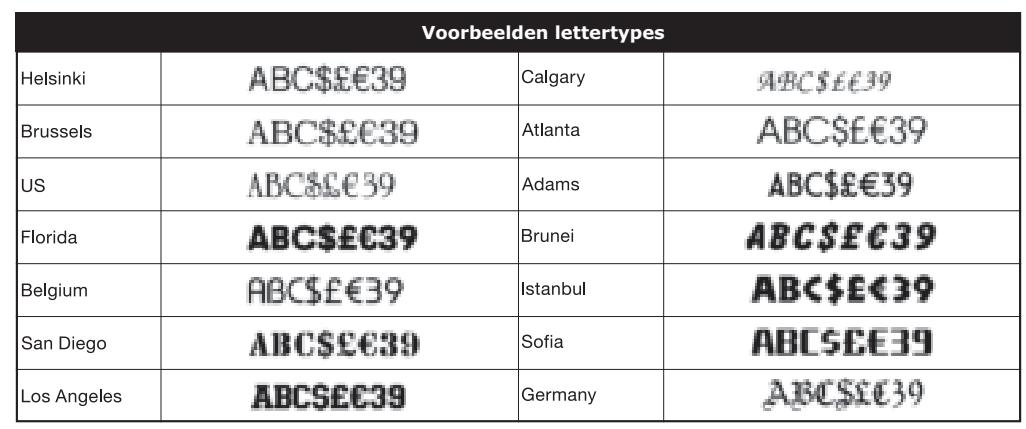

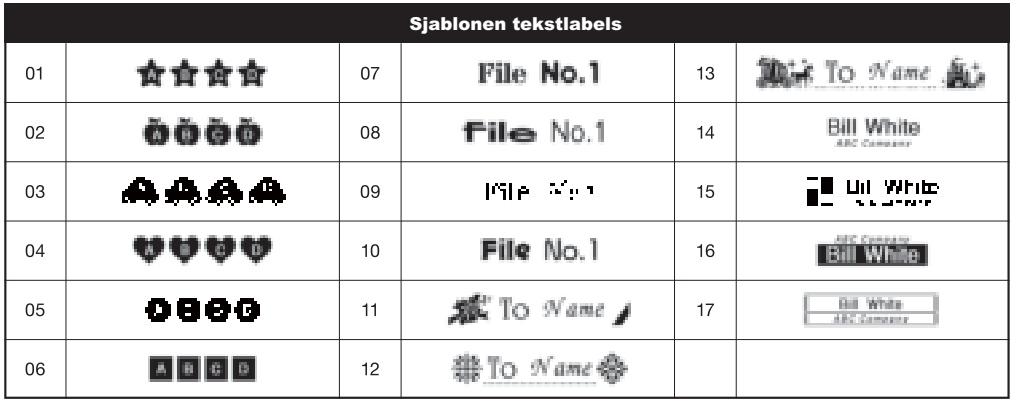

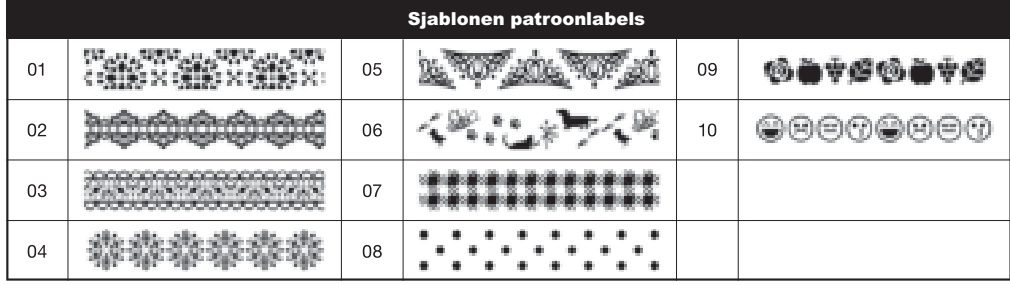

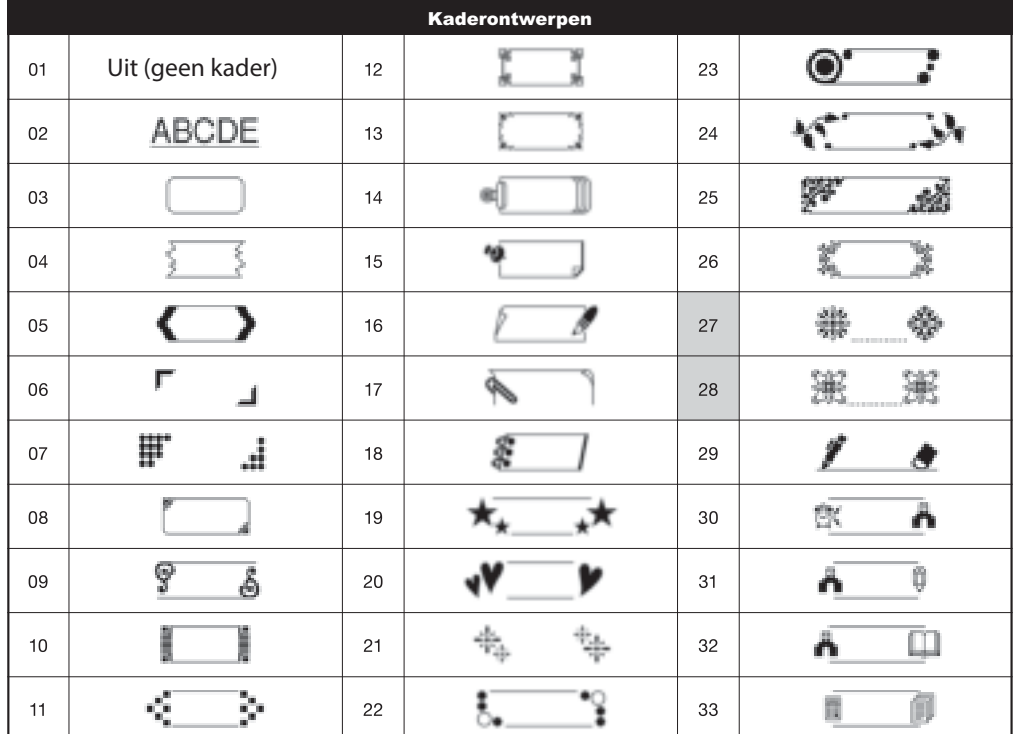

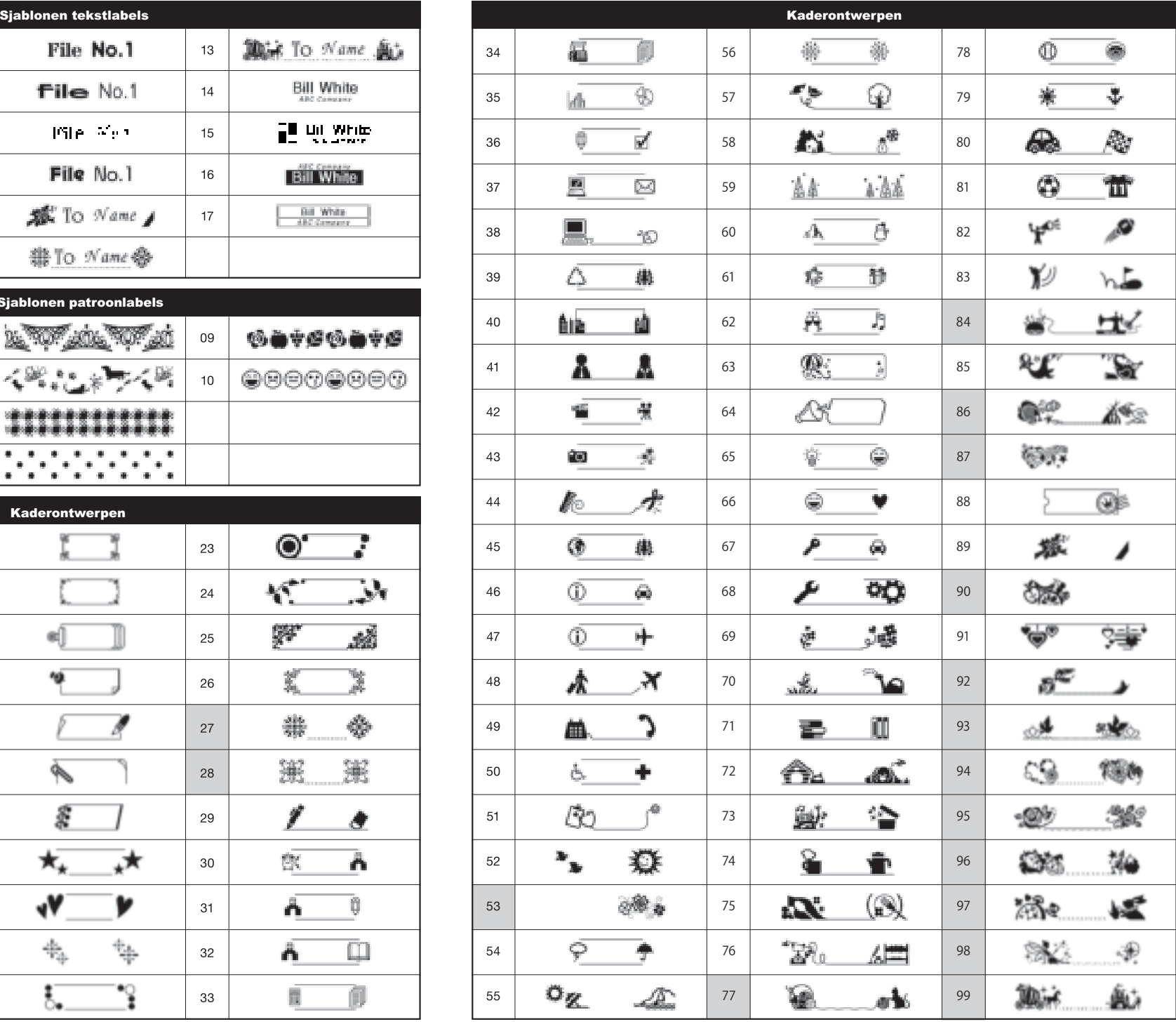

\* Afbeeldingen zijn uitsluitend bedoeld voor illustratieve doeleinden.

\* Kaders met gemarkeerde nummers zijn alleen beschikbaar bij het gebruik van 12 mm brede tapecassettes.